# **AIMS (Administrative Information Management System)**

*A suite of university information systems allowing student access to a variety of essential academic support services.*

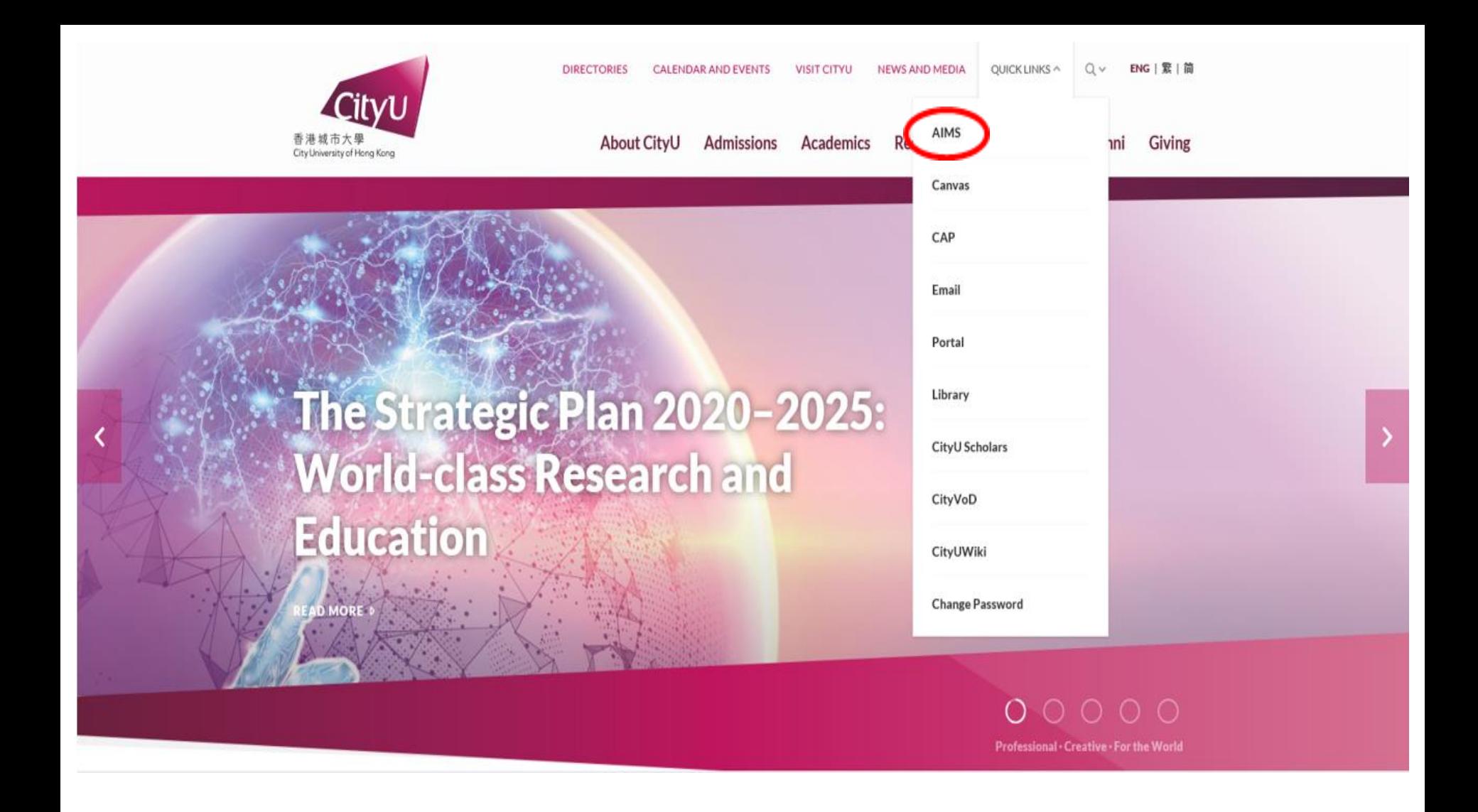

Link to AIMS is available on the CityU Homepage, and also within the Portal.

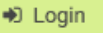

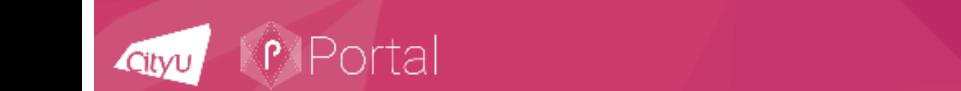

Search

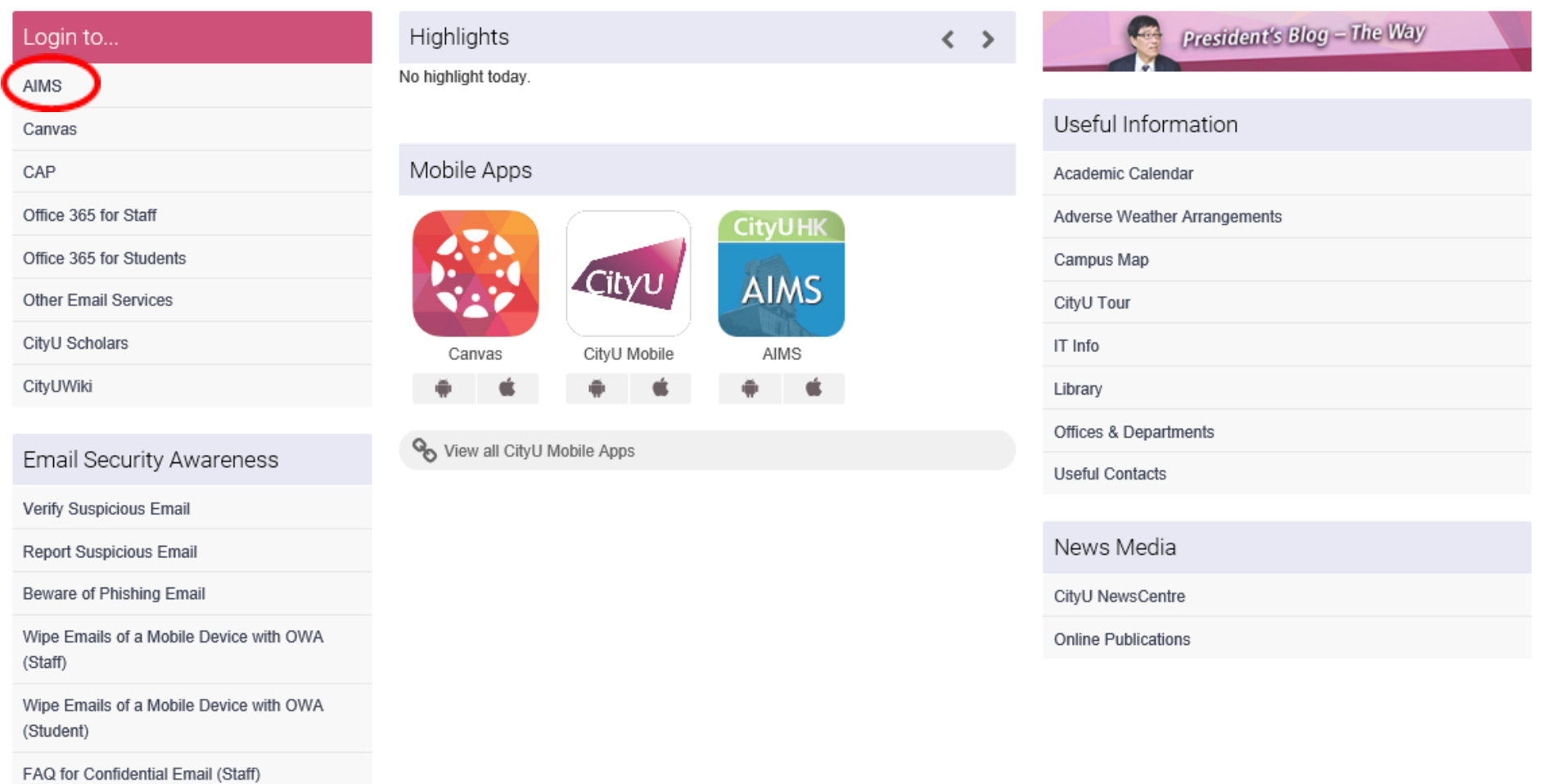

Password Management

Link to AIMS is available on the Portal.

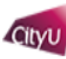

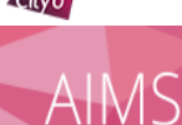

You can now login AIMS using your electronic ID and password.

To protect your privacy, please Exit and close your browser when you have finished.

For students, if you have questions about course registration and matters about your study, please contact:

- Academic Regulations and Records Office (for Bachelor's Degree and Associate Degree students)
- Chow Yei Ching School of Graduate Studies (for Taught Postgraduate, Professional Doctorate and Research Degree students)

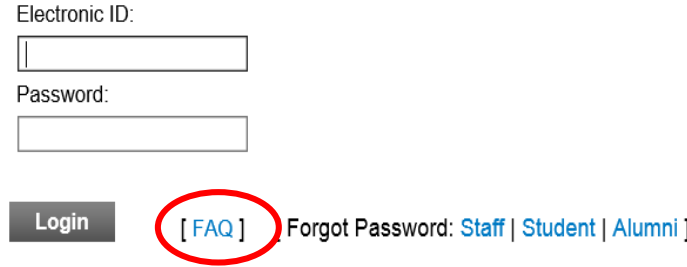

#### Electronic ID (EID)

EID is a unique ID assigned to users for accessing IT services provided by the University. Once an EID is assigned to a user, it will be used by that person even when he/she changes his/her role in the University as a student or staff or alumnus.

The current policy is to generate EID based on the name of individual user and the EID is in alpha-numeric format. However, there are still cases that some existing students and alumni are having their Student Numbers as their EIDs.

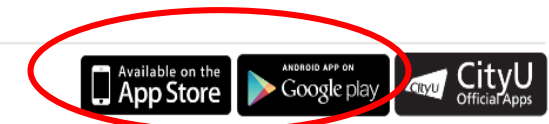

This is the AIMS login page. This will be skipped if you click "AIMS" inside Portal (after login). If you need help, click FAQ at the bottom.

AIMS is also extended to mobile access, click "App Store" and "Google Play" for details.

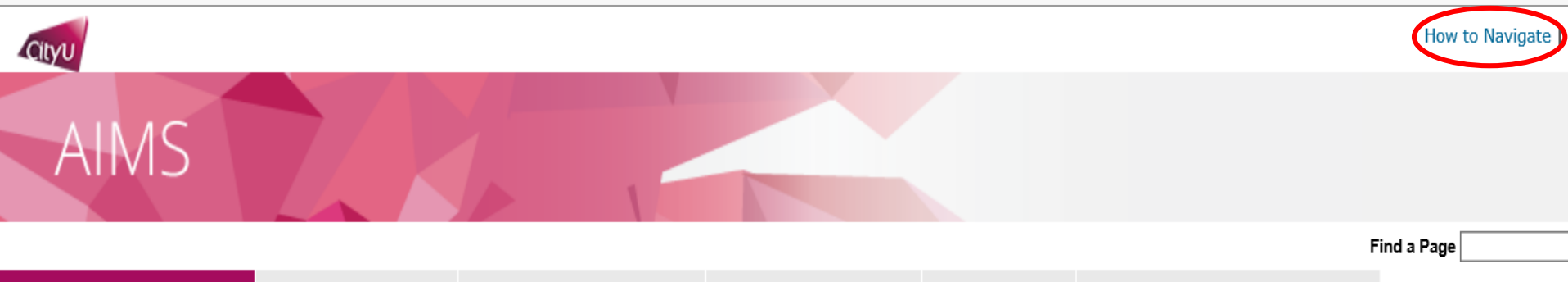

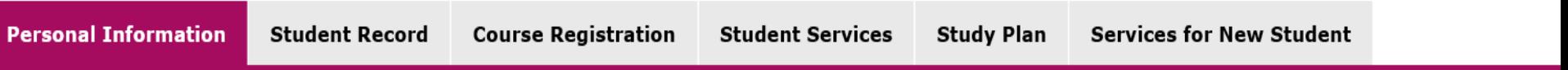

## Personal Information

- Personal Data for Communication (Address, Tel. no., Email, Emergency contact, etc.)
- Change Security Question (for resetting your password)<br>(If you ever forget your password, you can reset it yourself by supplying this information, without calling for assistance.)
- Scholarship and Financial Aid Records
- Visa Information
- My University Services Level<br>
(CSC, LIB, SDS Services, Staff AIMS Services)
- Maintain Student Bank Account
- Use of Personal Data in Direct Marketing (View and modify your option)
- Declaration on Insurance Agreement (For non-local students only)

If you want to learn how to navigate, click the link at the top right hand corner.

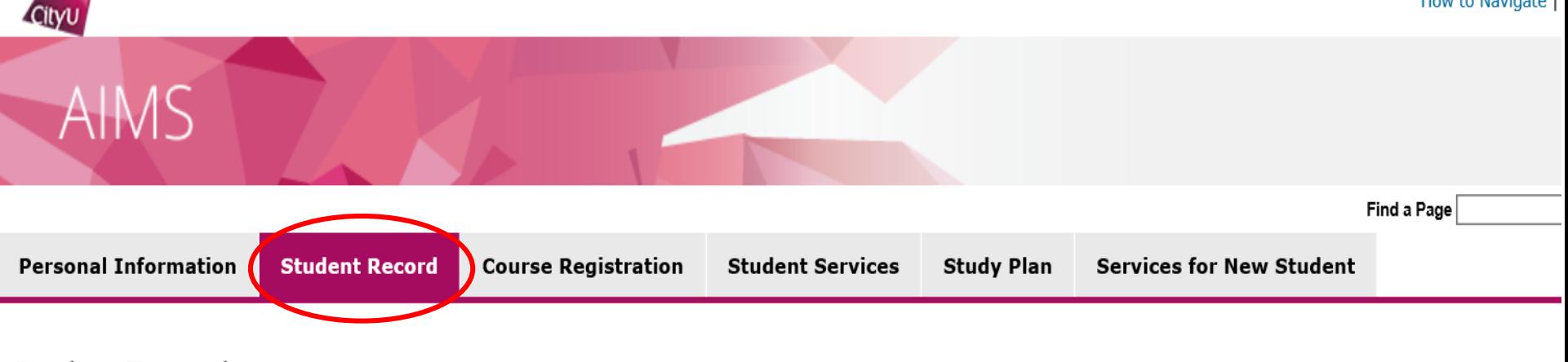

#### **Student Record**

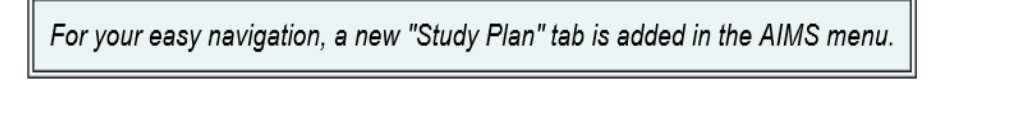

• My Status

 $\blacksquare$  My Academic Record

- My Advisor / Mentor and My Mentees
- **My Examinations**
- My Finance (View e-Statement, Account Summary, Deferral of Tuition Payment, etc.)
- My Applications (for Undergraduate and Taught Postgraduate Programmes)
- My Applications (for Professional Doctorate and Research Degree Programmes)
- My Study Details (for Professional Doctorate Programmes)
- My Study Details (for Research Degree Programmes)

Under "Student Record" tab, you can get your examination timetable, view grades or apply for credit transfer, transcripts, etc.

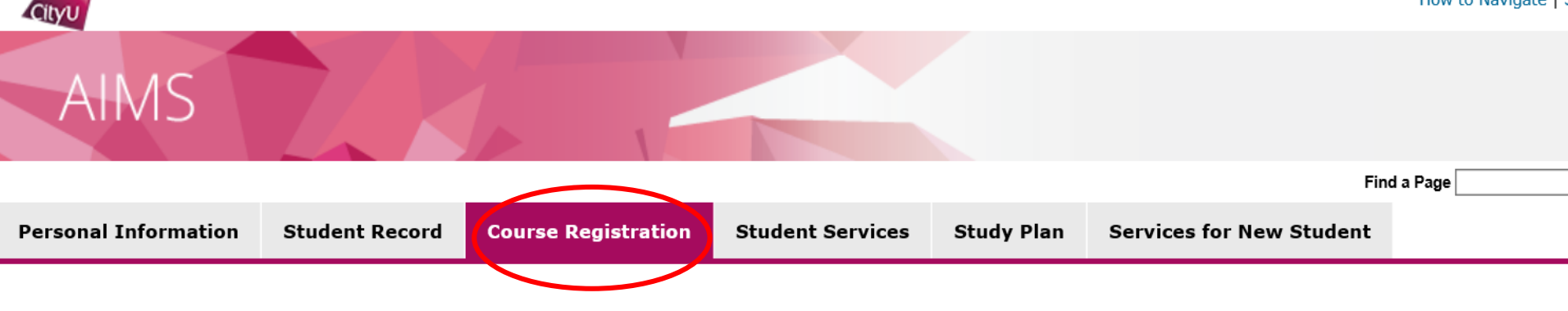

#### **Course Registration**

For students, if you have questions about course registration and matters about your study, please contact:

- Academic Regulations and Records Office (for Bachelor's Degree and Associate Degree students)
- Chow Yei Ching School of Graduate Studies (for Taught Postgraduate, Professional Doctorate and Research Degree students)
- Select Term
- Look Un Classes

Add or Drop Classes

- **Print Add/Drop Form** ٠
- Weekly Schedule
- My Detail Schedule
- Registration Status and Time Ticket
- Exceed Maximum Study Load Application
- **Reduced Study Load Application** ٠
- **Course Registration Records** ٠
- Course Selection for Pre-registration
- Request for Courses by Minor (for BBA students only)

Under "Course Registration" tab, you can add or drop classes, etc.

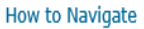

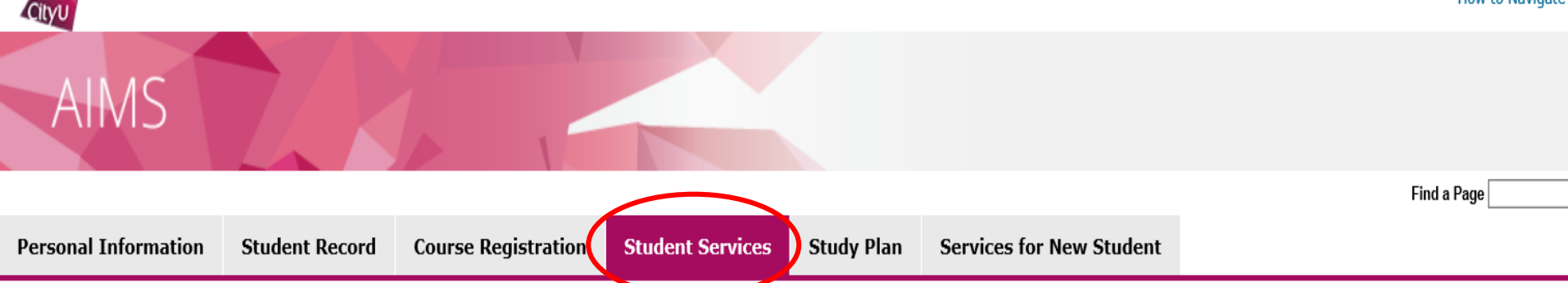

#### **Student Services**

- Campus Internship/Work Scheme
- Confirmation of Congregation Attendance
- Congregation Job Supplementary Information
- JobPlus Vacancies
- Learning and Study Strategies Inventory (LASSI)
- Lynda.com Online Learning
- . On-line Application for In-house Student Development Courses
- Outbound Student Exchange Application
- Scholarship and Financial Aid
- Student Locker
- **Student Residence**
- Central Repository on Student Development Activities (CRESDA)
- Counselling Service
- Mental Assessment Corner
- Request for Student Visa/Entry Permit Sponsorship

Under "Student Services" tab, you can apply for student locker, student residence, etc.

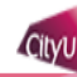

#### AIMS Find a Page **Personal Information Course Registration Student Services** Study Plan **Services for New Student Student Record**

### Services for New Students

- Re-schedule Enrolment Appointment
- Photo Upload for Student ID Card
- Student Orientation Programmes (These programmes aim for new students and are offered in Semester A only)
- Learning and Study Strategies Inventory (LASSI)

Under "Services for New Students" tab, you can sign up Student Orientation Programmes, etc.

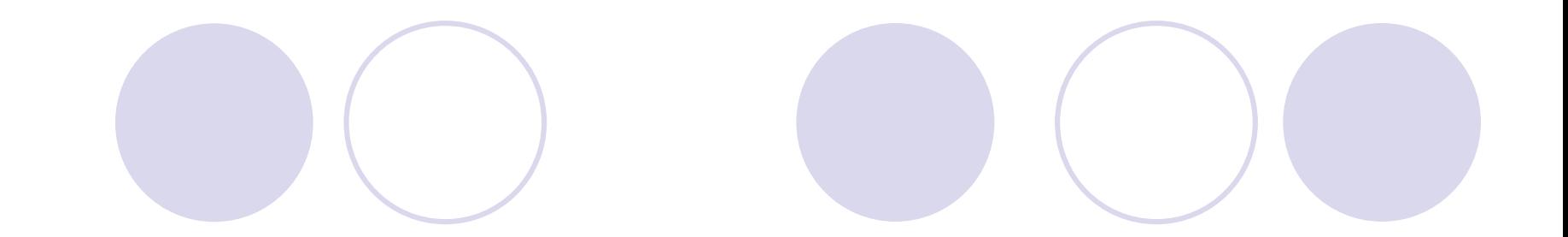

# End